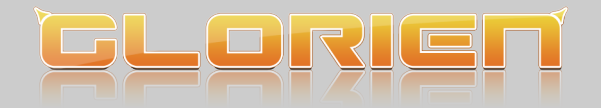

## **DOKUMENTATION**

## GLORIEN Cashier und GLORIEN Cashier Catalog

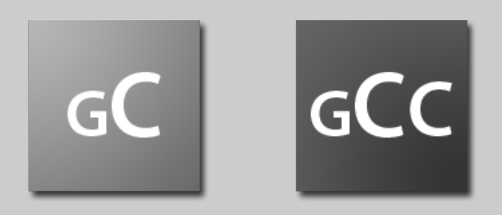

Verfasser: GLORIEN, S.K. I.T. services

Sören Kunz, BSc.

22. Oktober 2009

Sören Kunz, BSc. GLORIEN Cashier und GLORIEN Cashier Catalog

GLORIEN S.K. I.T. services Sven Kunz Neustadt 22 02763 Zittau

## Inhaltsverzeichnis

<span id="page-2-0"></span>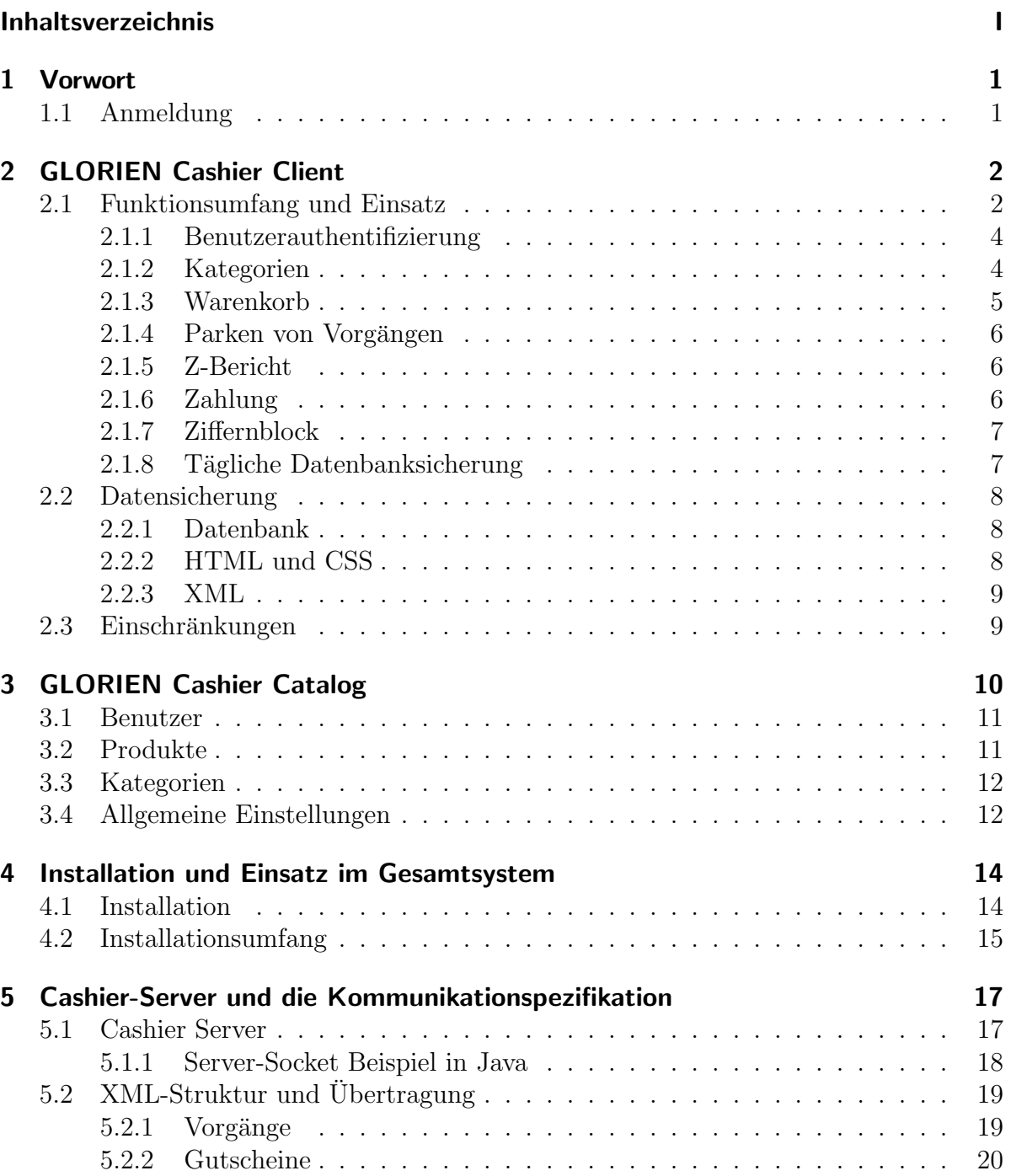

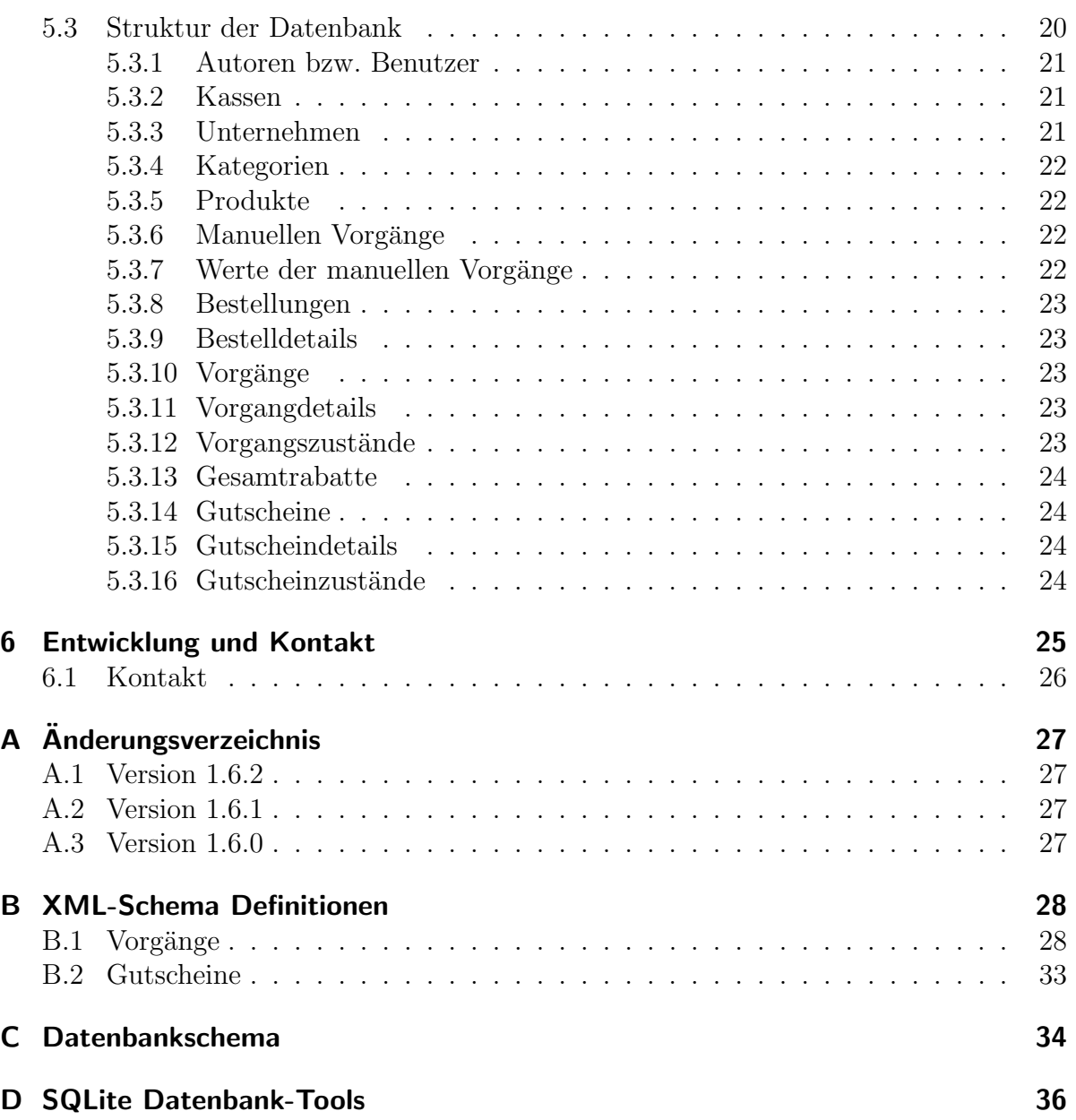

## <span id="page-4-0"></span>1 Vorwort

Die freie Software GLORIEN Cashier basiert auf der Adobe AIR Plattform. GLORI-EN konnte durch den Entwurf einer Kassensoftware für das Franchise-Unternehmen GMASK Germany UG (haftungsbeschränkt) eine Software entwickeln, welche in der Standardversion kostenfrei zur Verfugung gestellt wird. Diese Software wird, abgesehen ¨ von minimalen Anpassungen, im aktiven Betrieb genutzt.

Durch den freien Download sollen Nutzererlebnisse gesammelt und die Software für die Zukunft verbessert werden. Dabei werden keine Daten w¨ahrend der Nutzung gesammelt oder an GLORIEN gesendet. Die Entscheidung zur Ubermittlung der Daten, über die Webseite <www.glorien.com>, obliegt dem Nutzer.

Dabei übernimmt GLORIEN keinerlei Verantwortung für Schäden, welche durch den Einsatz dieser Software entstehen bzw. entstanden sind. Das System befindet sich in einem Status, welcher den Einsatz im Alltag ermöglicht.

Dieses Dokument beschreibt den Einsatz und die Erweiterung der freien Software zu einem einsatzfähigen Gesamtsystem. Dieses System besteht aus 3 Komponenten:

- Client-Software (GLORIEN Cashier, Version 1.6.2)
- Server-Software (nicht im Paket enthalten)
- Administration (GLORIEN Cashier Catalog, Version 1.0, nur Microsoft Windows)

## <span id="page-4-1"></span>1.1 Anmeldung

Seit Version 1.6.1 können Sie sich zu Beginn innerhalb der Kasse mit folgenden Daten anmelden:

- Benutzername: user
- Passwort: test

Es ist wichtig, dass Sie sich nach dem Test im Kassenkatalog anmelden und den Benutzer bearbeiten, um unbefugten Zugriff zu vermeiden.

# <span id="page-5-0"></span>2 GLORIEN Cashier Client

GLORIEN Cashier wurde für den Einsatz auf Kassen-Notebooks entwickelt. Optimiert für eine Bedienung durch ein Touch-fähiges Display bietet die Oberfläche einen schnellen Zugriff auf die relevanten Bereiche einer Kasse.

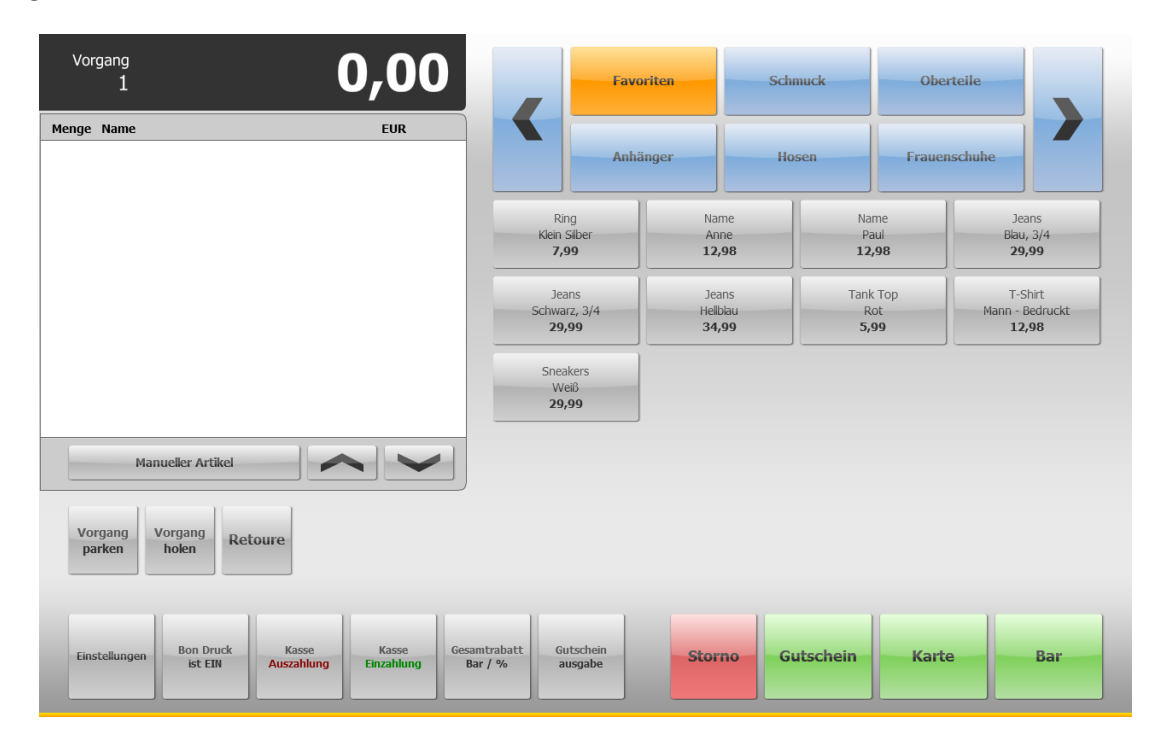

Abbildung 2.1: GLORIEN Cashier

Details zur Einrichtung eines Gesamtsystems finden sie in [Kapitel 4,](#page-17-0) S. [14ff](#page-17-0).

## <span id="page-5-1"></span>2.1 Funktionsumfang und Einsatz

GLORIEN Cashier bietet einen elementaren Bestandteil von herkömmlichen Kassenfunktionen. Die Handhabung wurde für den Einsatz im Einzelhandel optimiert.

Folgend ein Überblick der Funktionen:

- Tochfähiges Oberflächendesign
- Benutzerauthentifizierung via Benutzername und Passwort
- Benutzerwechsel zur Laufzeit
- Anordnung der Produkte innerhalb von Kategorien
- Kategorie Favoriten
- Produktliste je Kategorie
- Warenkorb des aktuellen Vorgangs
- Entfernen von Produkten aus dem Warenkorb
- Manipulieren von Produkten in dem Warenkorb
	- Mengeneinstellungen
	- Rabatt (Bar, Prozent sowie Festpreis)
- Erzeugung einmaliger, manueller Artikel zur Laufzeit
- Globales Deaktivieren des Bon-Drucks
- Deaktivieren des Bon-Drucks für aktuellen Vorgang
- Manuelle Kassenein- und Auszahlung
- Setzen eines Gesamtrabatts auf den kompletten Warenkorb
- Gutscheinausgabe
- Parken und Holen von Vorgängen
- Warenretoure
- Festlegung des Wechselgelds
- Nachträgliches Drucken von Quittungen
- Erzeugung eines Z-Berichts
- Storno des aktuellen Vorgangs
- Zahlen über Bar, Karte und Gutschein
- $\bullet$  Tägliche Datenbanksicherung

## <span id="page-7-0"></span>2.1.1 Benutzerauthentifizierung

GLORIEN Cashier arbeitet mit einer Authentifizierung über Benutzername und Passwort. Dabei wird innerhalb der Datenbank gesichert zu welchen Zeiten sich ein Benutzer das letzte Mal an- bzw. abgemeldet hat.

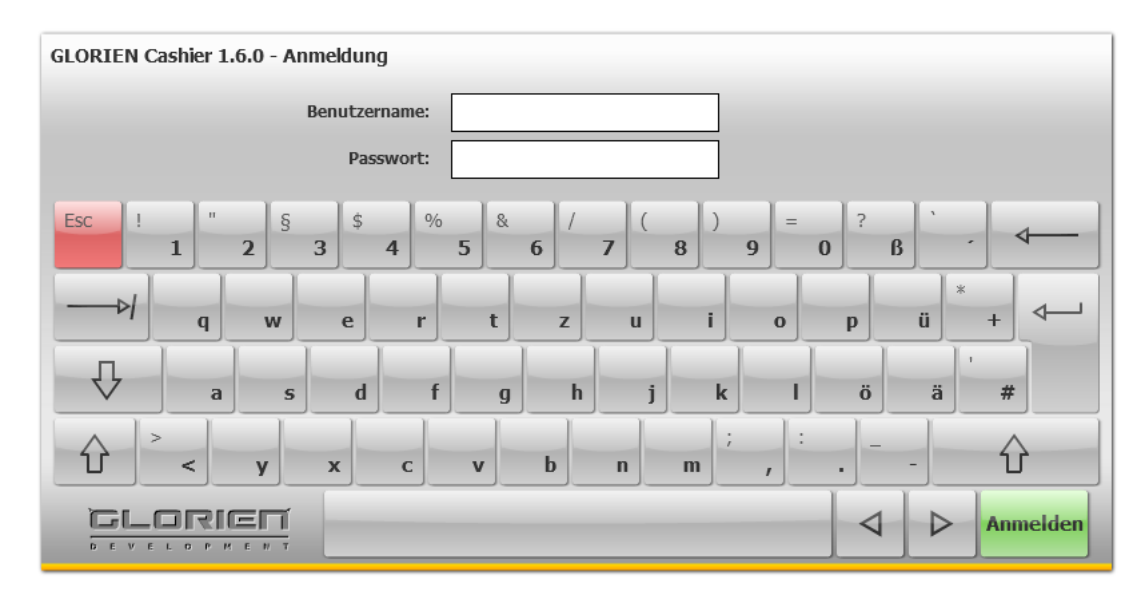

Abbildung 2.2: GLORIEN Cashier Benutzerauthentifizierung

Verschiedene Bereiche der Kasse können nur durch eine erneute Anmeldung abgerufen werden.

- Erstellen des Z-Berichts
- Festlegen des Wechselgelds
- Warenretoure
- Manuelle Einzahlung
- Manuelle Auszahlung

Bei diesen Pflichtanmeldungen werden zusätzliche Informationen in der Datenbank gespeichert.

Im Falle eines Bedienungswechsels kann eine Ummeldung innerhalb des Systems erfolgen.

## <span id="page-7-1"></span>2.1.2 Kategorien

Alle Produkte können einer Kategorie zugeordnet werden. Dies beschleunigt die Verwaltung bei einer großen Produktevielfalt. Häufig verwendete Produkte können zusätzlich in einer festdefinierten Kategorie Favoriten hinzugefügt werden. Vgl. [Kapitel 3,](#page-13-0) S. [10.](#page-13-0)

4

#### <span id="page-8-0"></span>2.1.3 Warenkorb

Die gewählten Produkte werden als Liste in dem Warenkorb dargestellt. Dabei wird jedes Produkt durch die Menge, die Bezeichnung und den Preis ausgezeichnet. Das Erhöhen der Menge erfolgt über zwei verschiedene Varianten. Bei einer geringen Menge können die Produkte vielfach hinzugefügt werden. Bei größeren Mengen kann diese über das Modifizieren des Eintrags realisiert werden.

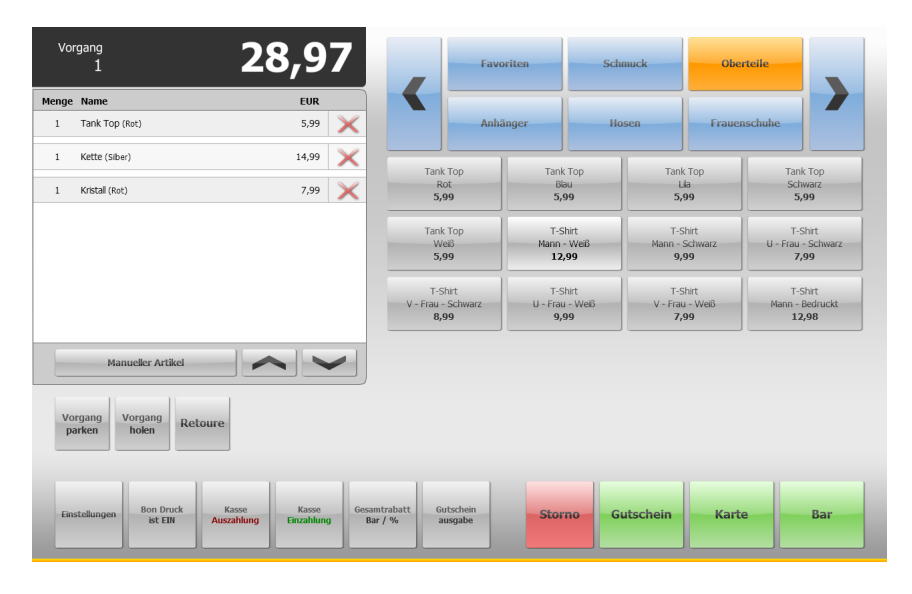

Abbildung 2.3: GLORIEN Cashier Warenkorb

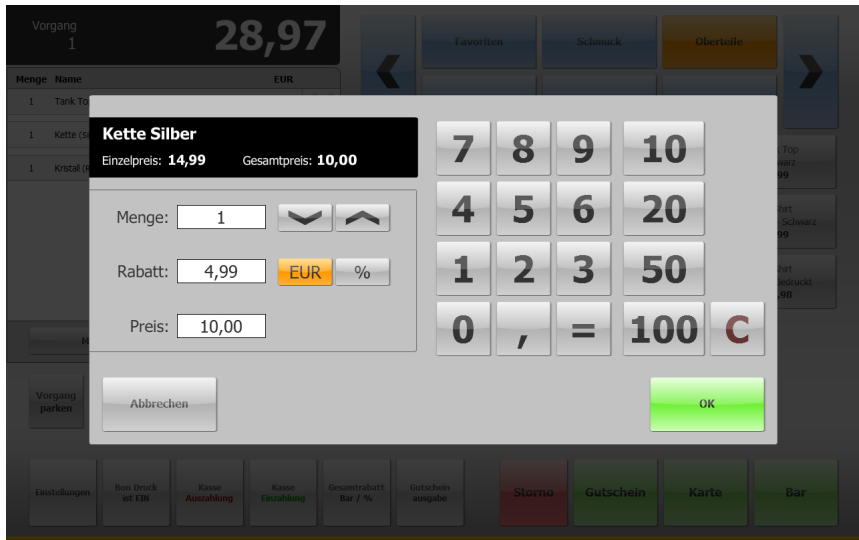

Abbildung 2.4: GLORIEN Cashier Rabattdefinition

Beim Modifzieren von Artikeln können zusätzlich, falls vom Produkt unterstützt, Rabatte definiert werden. Dabei können Bar- und Prozentrabatte, aber auch ein Festpreise definiert werden. Produkte mit einem Rabatt sind gekennzeichnet.

Innerhalb des Warenkorbs werden auch die, fur den Vorgang relevanten, manuell defi- ¨ nierten Produkte geführt. Diese sind nicht rabattierfähig.

Zusätzlich werden Gutscheine, sowie der Gesamtrabatt innerhalb des Warenkorbs geführt.

Einzelne Elemente können entfernt werden.

#### <span id="page-9-0"></span>2.1.4 Parken von Vorgängen

Bedingt durch den Einsatz wird es nötig den aktuellen Vorgang zu pausieren, falls der Kunde den Kauf nicht in entsprechender Zeit abschließen kann. Mit der Funktion Vorgang parken ist es möglich Vorgänge zu speichern, um diese zu einem späteren Zeitpunkt fortsetzen zu können.

#### <span id="page-9-1"></span>2.1.5 Z-Bericht

Kassenabschlussberichte werden nicht automatisch gedruckt. Die Berichte werden auf dem PC innerhalb der gemeinsamen Daten, geordnet nach Datum, gesichert.

Windows: [...]\Eigene Dateien\GLORIEN Cashier\Reports

Berichte werden in zwei Varianten gespeichert. Ein kompletter und ein verkürzter Bericht. Das Ablegen der Berichte erfolgt in Form von HTML-Dokumenten, welche über Stylesheets (CSS) formatiert werden können.

### <span id="page-9-2"></span>2.1.6 Zahlung

Das Zahlen kann in Form von Bargeld, via Karte oder mit Gutschein erfolgen. An dieser Stelle kann für den aktuellen Vorgang das Drucken von Quittungen deaktiviert werden. Nach dem Abschluss ist das Drucken wieder aktiviert.

Beim Zahlen mit Karte wird automatisch der Rechnungsbetrag als bezahlt markiert. Eine manuelle Anderung im Falle einer Zahlungskombination ist jedoch möglich.

Das Zahlen mit Gutschein erfolgt durch die Eingabe einer Gutscheinnummer. Das System listet im Anschluss den offnene Betrag des Gutscheins auf und errechnet den noch auszugleichenden Betrag.

Innerhalb der Zahlung kann zwischen den verschiedenen Methoden gewechselt werden.

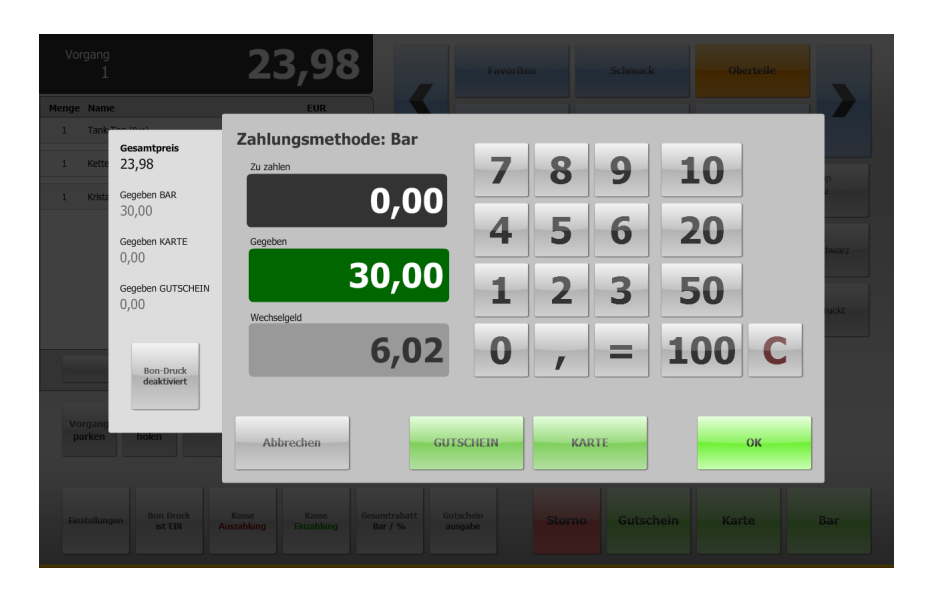

Abbildung 2.5: GLORIEN Cashier Barzahlung

#### <span id="page-10-0"></span>2.1.7 Ziffernblock

Eine besondere Bedeutung besitzt der Ziffernblock innerhalb von GLORIEN Cashier. Die Ziffern 0 bis 9 verhalten sich wie gewohnt als Eingabe. Die Tasten 10, 20, 50 und 100 addieren den angegebenen zum bereits eingetragenen Betrag. Sollte eine dieser Additionstasten genutzt worden sein, so erfolgt auch fur die nachfolgende Ziffer (0 bis 9) ¨ eine Addition zum Preis.

#### Beispiel: Der Betrag 150 kann durch zwei Varianten eingetragen werden.

Druck 1, 5 und  $\theta$  oder Druck 100 und 50

### <span id="page-10-1"></span>2.1.8 Tägliche Datenbanksicherung

Bei jedem Start wird die aktuelle Datenbank in das Anwendungsdaten-Verzeichnis gespeichert. Der Dateiname entspricht dabei dem aktuellen Datum. Somit kann der Datenbestand rückwirkend auf einen bestimmten Tag gesetzt werden.

Das Anwendungsdaten-Verzeichnis befindet sich in den Anwendungsdaten:

#### Windows:

```
[...]\Dokumente und Einstellungen\
[BENUTZER]\Anwendungsdaten\de.glorien.cashier\Local Store\
```
Gegebenfalls ist es notwendig den versteckten Ordner Anwendungsdaten einzublenden.

## <span id="page-11-0"></span>2.2 Datensicherung

GLORIEN Cashier nutzt verschiedene Technologien, um in unterschiedlichen Einsatzbereichen die Daten zu verwalten.

### <span id="page-11-1"></span>2.2.1 Datenbank

Die Datenspeicherung des Katalogs erfolgt in einer SQLite-Datenbankdatei. Diese kann mit einem herkömmlichen Tool zur Bearbeitung von SQLite-Datenbanken verändert werden. Deshalb wird empfohlen den Zugriff auf das Betriebssystem durch ein Passwort zu kontrollieren und sicherzustellen, dass kein Unbefugter Zugriff über das Gerät erlangt. Mehr zur Stuktur der Datenbank finden Sie in [Abschnitt 5.3,](#page-23-1) S. [20.](#page-23-1)

Innerhalb der Datenbank werden folgende Elemente der Software gesichert:

- Benutzer
- Kategorien
- Produkte
- Rechnungs- und Vorgangsinformationen
- Gutscheine
- Manuellen Kassensteuerung
- Kasseninformation
- Unternehmensinformation

Die Datenbankdatei befindet sich im Installationsverzeichnis. Sicherungen der Datenbank befinden sich im Anwendungsdaten-Verzeichnis. Vgl. [Unterabschnitt 2.1.8,](#page-10-1) S. [7.](#page-10-1)

## <span id="page-11-2"></span>2.2.2 HTML und CSS

Zur Speicherung von Z-Berichten wird die Dokumentbeschreibungssprache HTML genutzt. Dabei werden zwei Varianten erzeugt. Innerhalb des kompletten Berichts findet sich die vollständige Liste des jeweiligen Tages. Einzelne Rechnungen mit allen Produkten, sowie eine Gesamtubersicht. Diese beinhaltet den Gesamtumsatz des Tages, ¨ das festgelegte Wechselgeld, Informationen zur manuellen Kassensteuerung (Einzahlung, Auszahlung, Retoure), sowie den Soll Bestand und den Umsatz Netto.

Die zwei Varianten können über die Stylesheets style.css und style-small.css formatiert werden. Dabei sind Grundkenntnisse in HTML sowie CSS notwendig.

Beim Ersteinsatz werden die Stylesheets vom GLORIEN Cashier erzeugt und können dann bearbeitet werden. Bitte achten Sie beim Andern auf die korrekte Bezeichnung der ¨ Elemente.

#### <span id="page-12-0"></span>2.2.3 XML

Jede einzelne Rechnungen wird als XML-Datei abgelegt, um ein einfaches Nachdrucken zu ermöglichen.

Der Speicherort ist analog zu den Z-Berichten. Sie sind ebenfalls nach Datum sortiert.

Windows: [...]\Eigene Dateien\GLORIEN Cashier\Receipts

Mehr zu diesen XML-Daten finden Sie in [Abschnitt 5.2,](#page-22-0) S. [19.](#page-22-0)

## <span id="page-12-1"></span>2.3 Einschränkungen

GLORIEN Cashier verarbeitet auf statische Weise die gesetzliche Mehrwertsteuer. Ebenfalls statisch ist die Währung. Somit eignet sich die Software derzeit nur für den Einsatz innerhalb Deutschlands (Stand 2009) oder Länder mit äquivalenter Steuer und Währung.

Eine dezentrale Verwaltung von Gutscheinen ist aktuell nicht vorgesehen.

# <span id="page-13-0"></span>3 GLORIEN Cashier Catalog

GLORIEN Cashier Catalog ist ein Zusatzprogramm zur Administration des Kassenkatalogs. Die Verwaltung von Produkten, Kategorien und Benutzer wird damit vereinfacht.

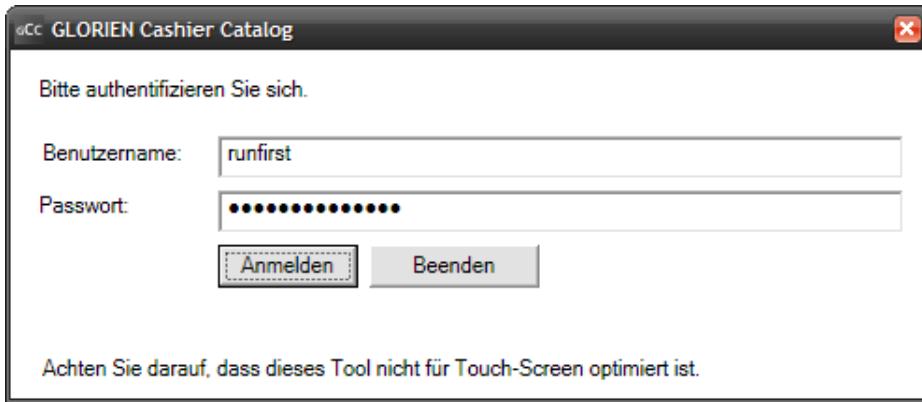

Abbildung 3.1: GLORIEN Cashier Catalog Benutzerauthentifizierung

Bei Erstausführung bzw. beim Rücksetzen der Datenbank, müssen Sie sich innerhalb des Kassenkatalogs mit folgenden Daten anmelden:

- Benutzername: user
- Passwort: test

Nach der Anmeldung sollten Sie einen Benutzer mit Administrationsrechten hinzufugen. ¨ Anschließend können Sie sich mit jeden erzeugten administrativen Benutzer und dem dazugehörigen Passwort anmelden.

Im Falle eines Datenbankfehlers, wenn keine Benutzer mehr in der Datenbank registriert sind, können Sie sich mit folgenden Daten im Katalog anmelden:

- Benutzername: runfirst
- Passwort: cashiercatalog

Bearbeiten Sie, bevor Sie GLORIEN Cashier produktiv starten Ihre Unternehmens- und Kassenangaben.

Das Programm benötigt das .NET Framework und läuft somit nur unter Microsoft Windows. Das Programm enthält keine touchoptimierte Oberfläche.

## <span id="page-14-0"></span>3.1 Benutzer

Als Administrator erhalten Sie eine Übersicht über alle eingetragenen Benutzer. Diese können von Ihnen bearbeitet werden. Achten Sie darauf, dass Sie nur ausgewählten Personen administrative Rechte geben.

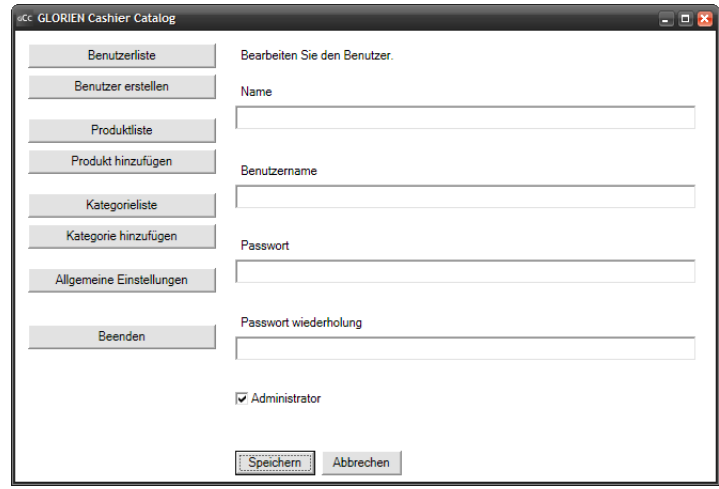

Abbildung 3.2: GLORIEN Cashier Catalog Administrator definieren

## <span id="page-14-1"></span>3.2 Produkte

Es wird mindestens eine Kategorie benötigt, um Produkte hinzufügen zu können.

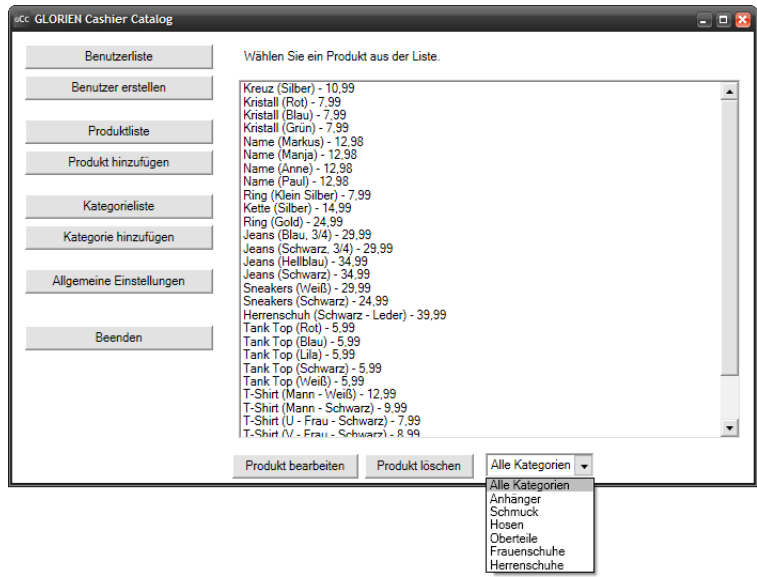

Abbildung 3.3: GLORIEN Cashier Catalog Produkte

Geben Sie zu jedem Produkt einen Namen sowie eine Zusatzinformation an, um es zu beschreiben. Der Preis definiert sich inkl. der angegebenen Mehrwertsteuer. Einzelne Produkte können von Ihnen als rabattunfähig markiert werden. Dazu entfernen Sie einfach die Option Rabattfähig. Auf dieses Produkt kann später kein Rabatt gelegt werden.

Wenn Sie das Produkt als Favorit markieren, können Sie dieses über die statische Kategorie Favoriten abrufen.

## <span id="page-15-0"></span>3.3 Kategorien

Kategorien können innerhalb der Liste nach oben bzw. nach unten verschoben werden. Dies bestimmt die Reihenfolge innerhalb des Systems.

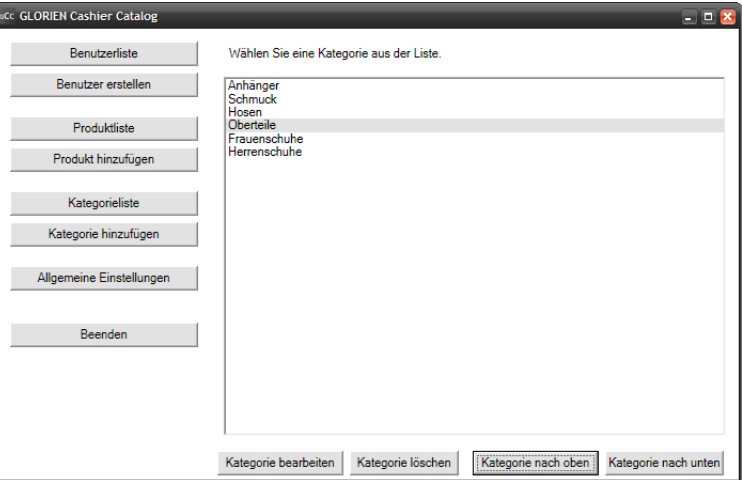

Abbildung 3.4: GLORIEN Cashier Catalog Kategorien

Die im System befindliche Kategorie Favoriten ist eine statische Kategorie, welche nicht bearbeitet werden kann.

## <span id="page-15-1"></span>3.4 Allgemeine Einstellungen

Hier definieren Sie die Unternehmens- und Kassenangaben.

Achten Sie hier auf die Gültigkeit und Korrektheit Ihrer Angaben, da diese später für den Kunden auf Ihre Unterlagen gedruckt wird.

Die Kassenangaben sind für die Erzeugung von Gutscheinen relevant.

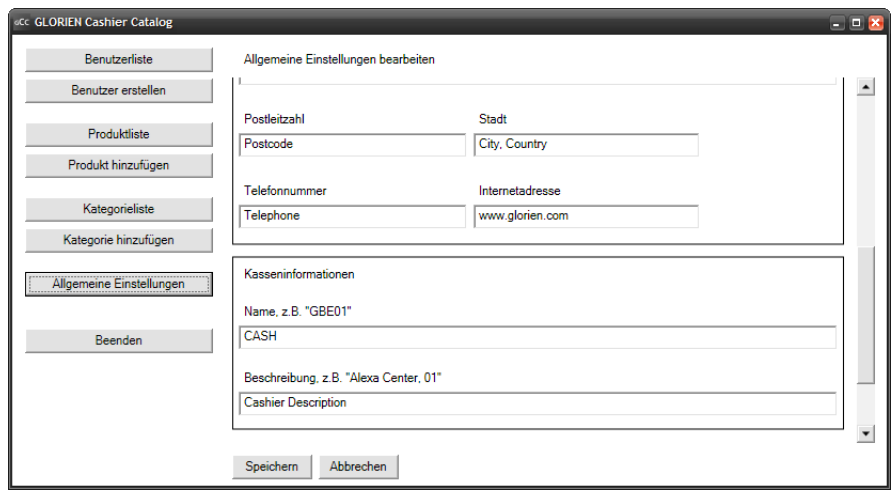

Abbildung 3.5: GLORIEN Cashier Catalog Einstellungen

# <span id="page-17-0"></span>4 Installation und Einsatz im Gesamtsystem

Um GLORIEN Cashier im laufenden Betrieb einsetzen zu können, benötigen Sie folgende Komponenten:

- PC-System (oder Mac)
- Drucker (abhängig von Server-Implementierung)
- Kassenlade
- Client-Software (enthalten)
- Software zur Administration (enthalten, nur Microsoft Windows)
- Server

Für den Betrieb ist es nötig einen Server zu implementieren, welcher die Schnittstelle zwischen Client und Drucker bzw. Kassenlade bildet. Mehr dazu finden Sie im [Abschnitt 5.1,](#page-20-1) S. [17.](#page-20-1)

Die Integration des Druckers bzw. der Kassenlade ist abhängig von der Server-Implementierung.

## <span id="page-17-1"></span>4.1 Installation

Nach dem Sichern des Betriebssystem, z.B. durch Benutzerkonten inklusive Passwort, sollten alle zum Drucken bzw. zum Ansprechen der Kassenlade benötigten Treiber installiert werden.

Anschließend beziehen Sie die Adobe AIR Laufzeitumgehbung von <www.adobe.com> und installieren Sie diese. Folgend können Sie GLORIEN Cashier über den Adobe AIR Installer aufspielen.

Falls Sie die Anwendung nach der Installation starten, öffnet sich der Anmeldebereich. Solange Sie keinen Benutzer hinzugefügt haben, können Sie sich nicht anmelden.

Falls Sie ein Microsoft Windows-System nutzen, können Sie über GLORIEN Cashier Catalog, wie in [Kapitel 3,](#page-13-0) S. [10](#page-13-0) beschrieben, die Administration vornehmen. Andernfalls können Sie über externe Tools zur Bearbeitung von SQLite-Datenbanken die nötigen Einstellungen vornehmen. Beachten Sie dabei die in [Abschnitt 5.3,](#page-23-1) S. [20](#page-23-1) beschriebene Datenbankstruktur.

Zur Eintragung eines Passworts wird der MD5-Algorithmus genutzt. Falls Sie ein externes Datenbank-Tool nutzen, müssen Sie Passwörter extern über ein Script mit MD5 verschlüsseln.

Beispiel in PHP:

```
1 echo md5 ($_GET ['password_input']);
```
Nach der Einrichtung können Sie GLORIEN Cashier starten und überprüfen ob Ihre Einstellungen ubernommen wurden. Beenden Sie anschließend die Kassensoftware und ¨ starten Sie Ihren, im Vorfeld umgesetzten, Server.

Zur Sicherheit sollten Sie in regelmäßigen Abständen Kopien der Datenbank anlegen.

## <span id="page-18-0"></span>4.2 Installationsumfang

Neben der Applikation selbst, befinden sich zusätzliche Dateien im Installationsumfang. Im Folgenden eine Liste der für Sie relevanten Dateien:

- GLORIEN Cashier.exe
- db.s3db
- clear.s3db
- Documentation.pdf
- Glorien Cashier Catalog
	- GLORIEN Cashier Catalog.exe

GLORIEN Cashier.exe und GLORIEN Cashier Catalog.exe (im Verzeichnis Glorien Cashier Catalog) sind die Systemanwendungen.

documentation.pdf ist dieses Dokument. Auf dem Deckblatt steht das Ver-öf-fentlichungsdatum. Somit können Sie vergleichen welche Version Sie besitzen.

Desweiteren befinden sich zwei Datenbankdateien im Installationsordner: db.s3db und clear.s3db. Das System greift auf die Datenbank db zu. Sollte diese nicht auffindbar oder beschädigt sein wird die Software nicht bzw. fehlerhaft starten. In dem Falle können Sie die clear -Datenbank kopieren und umbenennen. In dieser Datenbank sind alle Tabellen in Ihrer Grundform enthalten. Sie setzen Ihr System damit auf Anfangszustand.

Achten Sie bei einer Neuinstallation darauf, dass Ihre Datenbank ersetzt wird! Sichern Sie also vor jeder Neuinstallation Ihren Datenbestand! Tägliche Sicherungskopien befinden sich im Anwendungsdaten-Verzeichnis. Vgl. [Un](#page-10-1)[terabschnitt 2.1.8,](#page-10-1) S. [7.](#page-10-1)

# <span id="page-20-0"></span>5 Cashier-Server und die Kommunikationspezifikation

Wie bereits erwähnt, werden zusätzliche Komponenten benötigt, um GLORIEN Cashier als Produktivsystem einsetzen zu können. Die Implementierung dieser Komponenten ist Ihnen dabei vollkommen frei gelassen.

Ein möglicher Anwendungsfall könnte zum Beispiel auch eine manuelle Steuerung der Kassenlade, sowie ein manuelles Drucken von Quittungen sein.

Zur Automatisierung werden in diesem Kapitel die Schnittstellen von GLORIEN Cashier beschrieben und erkäutert. Somit richtet sich dieses Kapitel vorallem an Entwickler.

Sollten Sie eine optimale Server-Komponente entwickeln, können Sie sich gern mit uns in Verbindung setzen. Vgl. [Kapitel 6,](#page-28-0) S. [25.](#page-28-0)

## <span id="page-20-1"></span>5.1 Cashier Server

Neben der Client-Software bildet der Server einen weiteren Großteil des Gesamtsystems.

GLORIEN Cashier kontaktiert die Serverkomponente bei verschiedenen Benutzeraktionen. Die Kommunikation findet über einfache Sockets auf Port 7412 statt. Achten Sie bei dem Empfang der Daten auf die korrekte Kodierung. Alle Daten werden in UTF-8 gesendet.

Der Aufbau der übermittelten Information entspricht folgender Struktur:

action;[message]

Dabei steht *action* für eine Anweisung und *message* für zusätliche Informationen.

Insgesamt gibt es 3 wichtige Nachrichten:

- open\_cashdrawer; Zum Öffnen der Kassenlade. Tritt auf beim Benutzen der Zahlungs-Schaltflächen (Bar, Karte und Gutschein), sowie bei der manuellen Kassensteuerung (Retoure, Wechselgeld festlegen, Z-Bericht erstellen).
- print\_order; [xml] Zum Drucken einer Rechnung (Übergabe als XML). Tritt auf beim Bestätigen des Zahlungseingangs (wenn Bon-Druck aktiviert), sowie beim Nachdrucken einer Quittung.

• print\_present;[xml] - Zum Drucken von einem oder mehreren Gutschein(en). Tritt auf beim Bestätigen des Gutscheindrucks nach Bon-Druck.

Eine vierte, jedoch nicht zwingend notwenidge Nachricht ist das Polling je Minute. Dabei sendet der Client folgende Nachricht an den Server: polling;[number] - wobei number dem aktuellen Zähler des Pollings entspricht.

Beim Beenden des Sockets sendet GLORIEN Cashier eine leere Nachricht an den Server, welche das Abschalten initiiert.

#### <span id="page-21-0"></span>5.1.1 Server-Socket Beispiel in Java

Zum schnellen Einstieg finden Sie im Folgenden Beispiele eines Beispielservers. Der Übersicht halber wurden try-catch-Blöcke entfernt.

```
1 server = new ServerSocket (PORT);
2 Reader reader = null ;
3
4 Socket client = server . accept () ;
5
6 while (client != null) {
7 reader = new Reader ( new BufferedReader (
8 new InputStreamReader (
9 client.getInputStream (), "UTF-8")));
10 // TO - DO
11 }
```
Die Reader-Klasse erzeugt hier die Eigenschaften action und message.

```
1 StringBuilder informationFromClient = new StringBuilder ( " " ) ;
2
3 int i;
4 while ((i = inFromClient.read()) > 0) {
5 informationFromClient.append ((char) i);
6 }
7
8 String in = informationFromClient . toString () ;
9
10 if ( in. index0f(";") >= 0){
11 this . action = in . split (";") [0];12 this message = in . split (";")[1];13 } else {
14 this . action = ";
15 this message = "";
16 }
```
## <span id="page-22-0"></span>5.2 XML-Struktur und Übertragung

Die Datenübermittlung vom Client zum Server erfolgt in XML. Damit ist der Client unabhängig von der Serverstruktur.

Die Datenübertragung in XML beschränkt sich dabei auf den aktuellen Vorgang welcher zum Zahlungsabschluss gelangt, sowie einer Liste von einem oder mehreren Gutscheinen die gedruckt werden sollen.

Jeder abgeschlossene Vorgang wird als XML-Datei auf der Festplatte gesichert, vgl. [Unterabschnitt 2.2.3,](#page-12-0) S. [9.](#page-12-0) Die Struktur der gesicherten XML-Dateien entspricht den der übermittelten.

## <span id="page-22-1"></span>5.2.1 Vorgänge

Die XML-Datei eines abgeschlossenen Vorgangs enthält:

- Informationen zum Unternehmen
	- Vollst¨andiger Name
	- $-$  Gechäftsführer bzw. Inhaber
	- Steuernummer
	- Anzeige-Titel
	- Adressdaten
	- Telefon und Homepage
	- Ausstellende Kasse
- Meta Informationen
	- Bedienung
	- Datum und Uhrzeit
	- Preis- und Zahlungsinformationen
- Rabattinformationen für den Vorgang
- Bestellung
	- Anzahl der Artikel
	- Einzelpreis, Mengenpreis
	- Name und Kurzbeschreibung
	- MwSt.- und Rabattinformation

In [Abschnitt B.1,](#page-31-1) S. [28ff](#page-31-1) finden Sie das vollständige Schema, um alle nötigen Informationen zur Laufzeit deserialisieren zu können.

#### <span id="page-23-0"></span>5.2.2 Gutscheine

Die XML-Datei einer Gutscheinübertragung enthält:

- Eine Liste von Gutscheinen
	- Eindeutige Gutschein-Nummer
	- Betrag
	- Text

In [Abschnitt B.2,](#page-36-0) S. [33ff](#page-36-0) finden Sie das vollständige Schema, um alle nötigen Informationen zur Laufzeit deserialisieren zu können.

## <span id="page-23-1"></span>5.3 Struktur der Datenbank

Die Datenbank besitzt folgende Tabellen:

- authors
- cashiers
- categories
- companies
- $\bullet\,$  manual values
- manuals
- order\_details
- orders
- present\_details
- present\_values
- presents
- process details
- process discounts
- process\_values
- processes
- products

Die Beziehungen und Tabellenzeilen können in [Anhang C,](#page-37-0) S. [34](#page-37-0) eingesehen werden.

#### <span id="page-24-0"></span>5.3.1 Autoren bzw. Benutzer

Jeder Autor besitzt eine eindeutige, inkrementelle, author\_id, welche in anderen Tabellen als Referenz dient.

Zum Beschreiben der Rechte wird die author\_control\_id verwendet. Diese wird aktuell für eine duale Abfrage verwendet, wobei eine 1 für administrative Rechte steht.

Zur Identifizierung besitzt jeder Autor einen Benutzernamen und ein Passwort. Zur Auszeichnung, z.B. auf der Quittung und im System selbst, wird der Name des Benutzers verwendet.

Die Felder author login und author logout dienen zur Kontrolle und können lediglich über ein externes Datenbank-Tool abgefragt werden. author\_public ist rudimentär.

#### <span id="page-24-1"></span>5.3.2 Kassen

Die Tabelle der Kassen dient als Grundlage für ein Mehrkassen-System. Aktuell wird lediglich der erste Eintrag der Tabelle für die Verarbeitung genutzt. Bei mehreren Einträgen werden diese ignoriert.

Eine Kasse besitzt eine eindeutige cashier\_id, welche in anderen Tabellen als Referenz dient.

Als Zuordnung der Kasse wird eine company\_id benötigt. Diese muss auf den ersten Eintrag der Tabelle companies verweisen.

Desweiteren besitzt die Kasse einen Titel, welcher für Gutscheine verwendet wird und eine Beschreibung, welche lediglich im GLORIEN Cashier Catalog und über externe Datenbank-Tools abrufbar ist.

#### <span id="page-24-2"></span>5.3.3 Unternehmen

Die Tabelle beschreibt alle benötigten Informationen des Unternehmens. Aktuell wird lediglich der erste Eintrag der Tabelle für die Verarbeitung genutzt. Bei mehreren Einträgen werden diese ignoriert.

Ein Unternehmen besitzt eine eindeutige company\_id, welche in anderen Tabellen als Referenz dient.

Zur Beschreibung der Adresse können zwei Zeilen verwendet werden.

company\_number beschreibt die Steuernummer.

#### <span id="page-25-0"></span>5.3.4 Kategorien

Kategorien besitzen eine eindeutige, inkrementelle, category\_id, welche in anderen Tabellen als Referenz dient.

Innerhalb des Systems werden Kategorien nach category\_sort sortiert und nur angezeigt wenn catagory\_public auf 1 gesetzt wurde. GLORIEN Cashier Catalog ignoriert den Status der Sichtbarkeit. Alle Kategorien werden als sichtbar erstellt.

#### <span id="page-25-1"></span>5.3.5 Produkte

Produkte werden mit einem Autoren und einer Kategorie verknupft und besitzen eine ¨ eindeutige, inkrementelle product\_id, welche in anderen Tabellen als Referenz dient.

Neben dem Produktnamen wird die Produktinformation zu jedem Artikel angezeigt. Die Beschreibung product description kann lediglich über externe Datenbank-Tools abgefragt werden.

Der Preis beschreibt den Bruttopreis inklusive der angegebenen Mehrwertsteuer.

product\_discount definert die Rabattfähigkeit des Produkts.

Innerhalb des Systems werden nur Produkte angezeigt welche Sichtbar geschalten sind.

Uber product\_favorite wird das Produkt der Favoritenkategorie, welche statisch im System integriert ist, hinzugefügt.

### <span id="page-25-2"></span>5.3.6 Manuellen Vorgänge

Als manueller Vorgang wird alles Bezeichnet, was nicht mit dem Abschluss eines Vorgangs zu tun hat. Innerhalb dieser Tabelle werden Informationen gespeichert, die zur Ausgabe auf dem Z-Bericht notwendig sind.

Jeder manuelle Vorgang besitzt eine eindeutige, inkrementelle, manual\_id.

Mit jedem Eintrag wird der Autor, die Kasse und eventuell die Rechnungsnummer verzeichnet. Innerhalb des System kann eine Beschreibung hinzugefügt werden, um den Eintrag nachvollziehbar zu machen.

manual\_value beschreibt die Zugehörigkeit des Eintrags.

### <span id="page-25-3"></span>5.3.7 Werte der manuellen Vorgänge

Um die Zugehörigkeit zu ermitteln existiert diese statische Tabelle.

Der Wert manual\_value\_title referenziert dabei auf die innerhalb des Systems verwendeten Schlüssel.

#### <span id="page-26-0"></span>5.3.8 Bestellungen

Bestellungen besitzen eine eindeutige, inkrementelle, order\_id, welche in anderen Tabellen als Referenz dient.

Die Tabelle dient zur Referenzieung eines abgeschlossenen Vorgangs.

#### <span id="page-26-1"></span>5.3.9 Bestelldetails

Diese Tabelle enthält Details zur Bestellung. Darunter befinden sich:

- Gesamtwert der Bestellung
- Zahlungsvarianten
- Rückgeld

## <span id="page-26-2"></span>5.3.10 Vorgänge

Vorgänge besitzen eine eindeutige, inkrementelle, process\_id, welche in anderen Tabellen als Referenz dient.

Zu jedem Vorgang gehört ein Autor, welcher den Vorgang bearbeitet.

Innerhalb dieser Tabelle wird der Start des Vorgangs, die letzte Veränderung und der aktuelle Zustand gespeichert.

### <span id="page-26-3"></span>5.3.11 Vorgangdetails

Die Details eines Vorgangs beschreiben die enthaltenen Produkte, so wie sie zum Zeitpunkt des Einfügens existierten.

cart\_id verweist auf die Position innerhalb des Warenkorbs und dient der Referenzierung im System.

Bis auf detail\_product\_discount\_type und detail\_product\_discount gleichen die Informationen denen, der Produkte. Beide erwähnten Spalten speichern zusätzliche Informationen über den Rabatt des Produkts.

### <span id="page-26-4"></span>5.3.12 Vorgangszustände

Um die Zugehörigkeit zu ermitteln existiert diese statische Tabelle.

Der Wert process\_value\_title referenziert dabei auf die innerhalb des Systems verwendeten Schlüssel.

### <span id="page-27-0"></span>5.3.13 Gesamtrabatte

Falls einem Vorgang ein Gesamtrabatt zugeordnet wurde wird dieser hier referenziert.

## <span id="page-27-1"></span>5.3.14 Gutscheine

Gutscheine besitzen eine eindeutige, inkrementelle, present\_id, welche in anderen Tabellen als Referenzierung und zur Bildung des Gutscheincodes dient.

Zusätzlich wird der Gesamtwert des Gutscheins und das Ausstellungsdatum gesichert.

### <span id="page-27-2"></span>5.3.15 Gutscheindetails

Die Gutscheindetails beinhalten der Verlauf eines Gutscheins und den damit verbundenen Werteverlust durch das Einlösen.

Anhand der Refernzen present\_id, cashier\_id und order\_id kann nachvollzogen werden wie der Gutschein eingelöst wurde.

Der Restbetrag wird in dieser Tabelle gespeichert.

## <span id="page-27-3"></span>5.3.16 Gutscheinzustände

Um die Zugehörigkeit zu ermitteln existiert diese statische Tabelle.

Der Wert present\_value\_title referenziert dabei auf die innerhalb des Systems verwendeten Schlüssel.

## <span id="page-28-0"></span>6 Entwicklung und Kontakt

GLORIEN Cashier wird nicht auf Basis der Adobe AIR Technologie weiterentwickelt.

Die Software ist fähig einen Produktiveinsatz zu bestehen. GMASK Germany UG (haftungsbeschränkt) nutzt eine, lediglich leicht modifizierte, Version des Systems.

GLORIEN wird dieses System frei zum Download anbieten. Der Download wird auf der Adobe AIR Marketplace Webseite veröffentlicht und ist somit einer breiten Masse zugänglich.

Falls Sie GLORIEN Cashier verwendet haben und Ihnen Probleme aufgefallen sind, können Sie uns diese ebenfalls gern mitteilen. Zusätzliche Wünsche oder Verbesserungen helfen uns bei der Weiterentwicklung der Software auf einer neuen Architektur und sind daher willkommen.

Falls Sie Interesse an GLORIEN Cashier haben, setzen Sie sich doch mit uns in Verbindung. Bei einem Kauf stellen wir zusätzliche Angebote für Sie bereit\*:

- Vollständige Hardwareausstattung (PC oder Notebook, Drucker und Kassenlade)
- Eine auf Ihr Unternehmen angepasste Version des GLORIEN Cashier Servers
- Möglichkeit auf kostengünstige Upgrades
- Support und Hilfe

\* Kosten für die jeweiligen Angebote werden wir gern mit Ihnen direkt besprechen.

GLORIEN übernimmt keinerlei Haftung für eventuelle Schäden, die durch GLORIEN Cashier oder GLORIEN Cashier Catalog verursacht wurden. GLORIEN ist nicht dazu verpflichtet Hilfe oder Support bei Problemen zu geben.

## <span id="page-29-0"></span>6.1 Kontakt

Kontaktieren Sie uns unter:

GLORIEN S.K. I.T. services Sven Kunz Neustadt 22 02763 Zittau Germany Telefon: 0049 (0) 3583 518648 0049 (0) 151 11654342

Internet und E-Mail: <www.glorien.com>

# <span id="page-30-0"></span>A Änderungsverzeichnis

Im Folgenden sind die einzelnen Abschnitte der Entwicklung niedergeschrieben. Die Version Ihrer Installation können Sie bei dem Anmeldebildschirm in der Titelleiste ablesen.

## <span id="page-30-1"></span>A.1 Version 1.6.2

Fehlerbeseitigung beim Serialisieren der Prozesse.

Fehlerbeseitigung in den XML-Schemas.

## <span id="page-30-2"></span>A.2 Version 1.6.1

Fehlerbeseitigung beim Tastaturlayout. Tabulator funktioniert nun in jedem Bereich.

Korrektur bei der Erstanmeldung. Um den Einstieg in die Kasse zu erleichtern befindet sich nun ein vorinstallierter Benutzer innerhalb der Datenbank:

- Benutzername: user
- Passwort: test

Mit diesen Benutzer können Sie sich auch im Katalog anmelden. Bitte ändern Sie die Zugangsdaten vor dem Betrieb, um unbefugten Zugriff zu vermeiden.

## <span id="page-30-3"></span>A.3 Version 1.6.0

Erste offizielle Version von GLORIEN Cashier. Enthält alle im Dokument aufgeführten Funktionen.

## <span id="page-31-0"></span>B XML-Schema Definitionen

Die XML-Schemadefinitionen können unter folgenden URLs heruntergeladen werden:

#### Vorgänge:

[http://www.glorien.com/downloads/gc\\_process\\_schema.xsd](http://www.glorien.com/downloads/gc_process_schema.xsd)

#### Gutscheine:

```
http://www.glorien.com/downloads/gc_present_schema.xsd
```
## <span id="page-31-1"></span>**B.1 Vorgänge**

Im Folgenden das XML-Schema für Vorgänge:

```
1 < xsd:schema xmlns:xsd="http://www.w3.org/2001/XMLSchema">
2 < xsd:annotation >
3 <xsd:documentation xml:lang="EN">
4 Schema for GLORIEN Cashier Process - Validation
5 </xsd:documentation>
6 </ xsd:annotation >
7
8 \leq ! -- Root
9 Every Element is required
10 " company" sets the company information
11 " meta" sets payment information
12 discount" sets process-discount information,
13 can be empty
14 " order" contains a list of articles
15 -->
16 <xsd:element name="process">
17 <xsd:complexType>
18 < xsd: sequence >
19 \langle xsd:element name="company" type="companyDef"20 <xsd:element name="meta" type="metaDef"/>
21 <xsd:element name="discount" type="discountDef"/>
22 < xsd:element name = " order " type = " orderDef " / >
23 </xsd:sequence>
24 </xsd:complexType>
25 </ xsd:element >
26
27 \leq ! -- \mathit{Company}28 Every Element is required but can be empty
29 Attribute "id" is required and refers to database "company_id"
30 -->
```

```
31 < xsd:complexType name = " companyDef " >
32 < xsd:sequence >
33 < xsd:element name = " name " type = " xsd:string " / >
34 < xsd:element name = " ceo " type = " xsd:string " / >
35 < xsd:element name = " title " type = " xsd:string "/ >
36 < xsd:element name = " address1 " type = " xsd:string " / >
37 < xsd:element name = " address2 " type = " xsd:string " / >
38 < xsd:element name = " postcode " type = " xsd:string " / >
39 < xsd:element name = " city " type = " xsd:string " / >
40 < xsd:element name = " telephone " type = " xsd:string " / >
41 < xsd:element name = " homepage " type = " xsd:string " / >
42 < xsd:element name = " number " type = " xsd:string " / >
43 < xsd:element name = " cashier " type = " cashierDef " / >
44 </ xsd:sequence >
45 < xsd:attribute name = " id " type = " xsd:integer " use = " required " / >
46 </ xsd:complexType >
47
48 <!-- Meta49 Every Element is required
50 " author " sets author information
51 " date " sets the date of this process
52 " price " sets price information
53 " discountprice " sets discount - price information
54 " given " contains a list of payments
55 " back " sets money to given back
56 " taxes " contains a list of tax - rates
57 Attribute " id " is required and is current order - id
58 -559 < xsd:complexType name = " metaDef " >
60 < xsd:sequence >
61 < xsd:element name = " author " type = " authorDef "/ >
62 < xsd:element name = " date " type = " xsd:string " / >
63 < xsd:element name = " price " type = " price " / >
64 < xsd:element name = " discountprice " type = " discountpriceDef " / >
65 < xsd:element name = " given " type = " givenDef " / >
66 < xsd:element name = " back " type = " price " / >
67 < xsd:element name = " taxes " type = " taxesDef " / >
68 </xsd:sequence>
69 <xsd:attribute name="id" type="xsd:integer" use="required"/>
70 </ xsd:complexType >
71
72 <! -- Discount Definition -->
73 < xsd:complexType name = " discountDef " >
74 < xsd:simpleContent >
75 < xsd:extension base = " price " >
76 < xsd:attribute name = " type " type = " discounts " use = "
                     required " / >
77 </xsd:extension>
78 </xsd:simpleContent>
79 </ xsd:complexType >
8081 <!-- Order Definition -->
```

```
82 < xsd:complexType name = " orderDef " >
83 < xsd:sequence >
84 < xsd:element name = " articles " type = " articlesDef " / >
85 </ xsd:sequence >
86 <xsd:attribute name="id" type="xsd:integer" use="required"/>
87 </ xsd:complexType >
88
89 <!-- Cashier Definition -->
90 < xsd:complexType name = " cashierDef " >
91 <xsd:simpleContent>
92 <br>
Samuel Constants Constants Constants Constants Constants Constants Constants Constants Constants Constants Constants Constants Constants Constants Constants Constants Constants Constants Constants Constants Constants 
93 <xsd:attribute name="id" type="xsd:integer" use="
                       required " / >
94 </xsd:extension>
95 </xsd:simpleContent>
96 </ xsd:complexType >
97
98 \langle!-- Author Definition -->
99 < xsd:complexType name = " authorDef " >
100 <xsd:simpleContent>
101 <xsd:extension base="xsd:integer">
102 < xsd:attribute name = " name " type = " xsd:string " use = "
                       required " / >
103 </xsd:extension>
104 </xsd:simpleContent>
105 </xsd:complexType>
106
107 <!-- Discount-Price Definition -->
108 < xsd:complexType name = " discountpriceDef " >
109 <xsd:simpleContent>
110 <xsd:extension base="price">
111 < xsd:attribute name = " value " type = " price " use = " required "
                       / >
112 </xsd:extension>
113 </xsd:simpleContent>
114 </ xsd:complexType >
115
116 <!-- Given Definition
117 Contains Cash, Card an Present Payment
118 Attribute " value " represents whole given Money
119 -120 < xsd: complexType name="givenDef">
121 <xsd:sequence>
122 < xsd:element name = " cash " type = " price " / >
123 < xsd:element name = " card " type = " price " / >
124 < xsd:element name = " present " type = " price " / >
125 </xsd:sequence>
126 <xsd:attribute name="value" type="price" use="required"/>
127 </xsd:complexType>
128
129 \langle!-- Tax Defintion
130 Contains a list of tax-rates
```

```
131 Presents haven 't a Tax - Rate
132 - - -133 < xsd:complexType name =" taxesDef " >
134 < xsd: sequence >
135 < xsd:element name =" tax " type =" taxDef " minOccurs ="0"
                 maxOccurs =" unbounded "/ >
136 </xsd:sequence>
137 </xsd:complexType>
138
139 <!-- Tax Rate Definition -->
140 < xsd: complexType name="taxDef">
141 <xsd:simpleContent>
142 <xsd:extension base="price">
143 < xsd:attribute name =" rate " type =" xsd:integer " use ="
                    required "/ >
144 </xsd:extension>
145 </xsd:simpleContent>
146 </xsd:complexType>
147
148 <!-- Articles Definition
149 Contains a list of min 1 Article
150 -5151 < xsd:complexType name =" articlesDef " >
152 <xsd:sequence>
153 < xsd:element name =" article " type =" articleDef " minOccurs ="1"
                  maxOccurs = "unbounded "/>
154 </xsd:sequence>
155 </ xsd:complexType >
156
157 <!-- Article Definition
158 " count" sets Article quantity
159 "name" sets name of the Article
160 "info" sets short description of the Article
161 " price" sets price information
162 " tax" sets tax information
163 "discount" sets discount information
164 Attriute "id" represents Aritlce id
165 -->
166 < xsd:complexType name =" articleDef " >
167 <xsd:sequence>
168 < xsd:element name="count" type="xsd:integer"/>
169 < xsd:element name =" name " type =" xsd:string "/ >
170 < xsd:element name =" info " type =" xsd:string "/ >
171 <xsd:element name="price" type="priceDef"/>
172 < xsd:element name =" tax " type =" xsd:integer "/ >
173 < xsd:element name =" discount " type =" articlediscountDef "/ >
174 </xsd:sequence>
175 < xsd:attribute name =" id " type =" xsd:string " use =" required "/ >
176 </xsd:complexType>
177
178 <!-- Price Definition -->
179 < xsd: complexType name="priceDef">
```

```
180 <xsd:simpleContent>
181 <xsd:extension base="xsd:string">
182 < xsd:attribute name =" value " type =" xsd:string " use ="
                    required "/ >
183 </xsd:extension>
184 </xsd:simpleContent>
185 </xsd:complexType>
186
187 <!-- Article Discount Definition -->
188 < xsd:complexType name =" articlediscountDef " >
189 <xsd:simpleContent>
190 <xsd:extension base="xsd:string">
191 < xsd:attribute name =" type " type =" discounts " use ="
                    required "/ >
192 < xsd:attribute name =" value " type =" xsd:string " use ="
                    required "/ >
193 </xsd:extension>
194 </xsd:simpleContent>
195 </ xsd:complexType >
196
197 <!-- Type Definition: Discounts
198 Empty represents no Discount
199 " NONE " represents Non - Discountable
200 " Prozent " represents Percentage
201 "Bar" represents Cash
202 -->
203 < xsd:simpleType name =" discounts " >
204 < xsd:restriction base =" xsd:string " >
205 < xsd:enumeration value =""/ >
206 < xsd:enumeration value =" NONE "/ >
207 < xsd:enumeration value =" Prozent "/ >
208 < xsd:enumeration value =" Bar "/ >
209 </xsd:restriction>
210 </ xsd:simpleType >
211
212 <! - - Type Definition: Price
213 Germany Number Format 123 ,11
214 -->
215 < xsd:simpleType name =" price " >
216 < xsd:restriction base =" xsd:string " >
217 < xsd:pattern value="([0-9]+, [0-9]{2}) ?" />
218 </xsd:restriction>
219 </ xsd:simpleType >
220 < x sd:schema
```
## <span id="page-36-0"></span>B.2 Gutscheine

Im Folgenden das XML-Schema für Gutscheine:

```
1 < xsd:schema xmlns: xsd = " http://www.w3.org/2001/XMLSchema">
2 < xsd:annotation >
3 < xsd:documentation xml:lang="EN">
4 Schema for GLORIEN Cashier Present - Validation
5 </ xsd:documentation >
6 </ xsd:annotation >
7
8 \leq ! -- Root
9 Every Element is required
10 Contains a list of Presents
11 -->
12 <xsd:element name="presents">
13 < xsd:complexType>
14 < xsd: sequence >
15 < xsd:element name = " present " type = " presentDef " maxOccurs
                    = " unbounded " / >
16 </xsd:sequence>
17 </xsd:complexType>
18 </xsd:element>
19
20 <! -- Present Definition
21 " price" sets the present-price
22 " text" sets a specific text
23 Attribute "id" represents the present-id
24 -->
25 < xsd:complexType name = " presentDef " >
26 < xsd:sequence >
27 < xsd:element name = " price " type = " price " / >
28 < xsd:element name="text" type="xsd:string"/>
29 </xsd:sequence>
30 < xsd:attribute name = " id " type = " xsd:string " use = " required " / >
31 </ xsd:complexType >
32
33 <! -- Type Definition: Price
34 Germany Number Format 123 ,11
35 -->
36 < xsd:simpleType name = " price " >
37 <xsd:restriction base="xsd:string">
38 < xsd:pattern value = " [0 -9]+ ,[0 -9]{2} " / >
39 </xsd:restriction>
40 </ xsd:simpleType >
41 </ xsd:schema >
```
## <span id="page-37-0"></span>C Datenbankschema

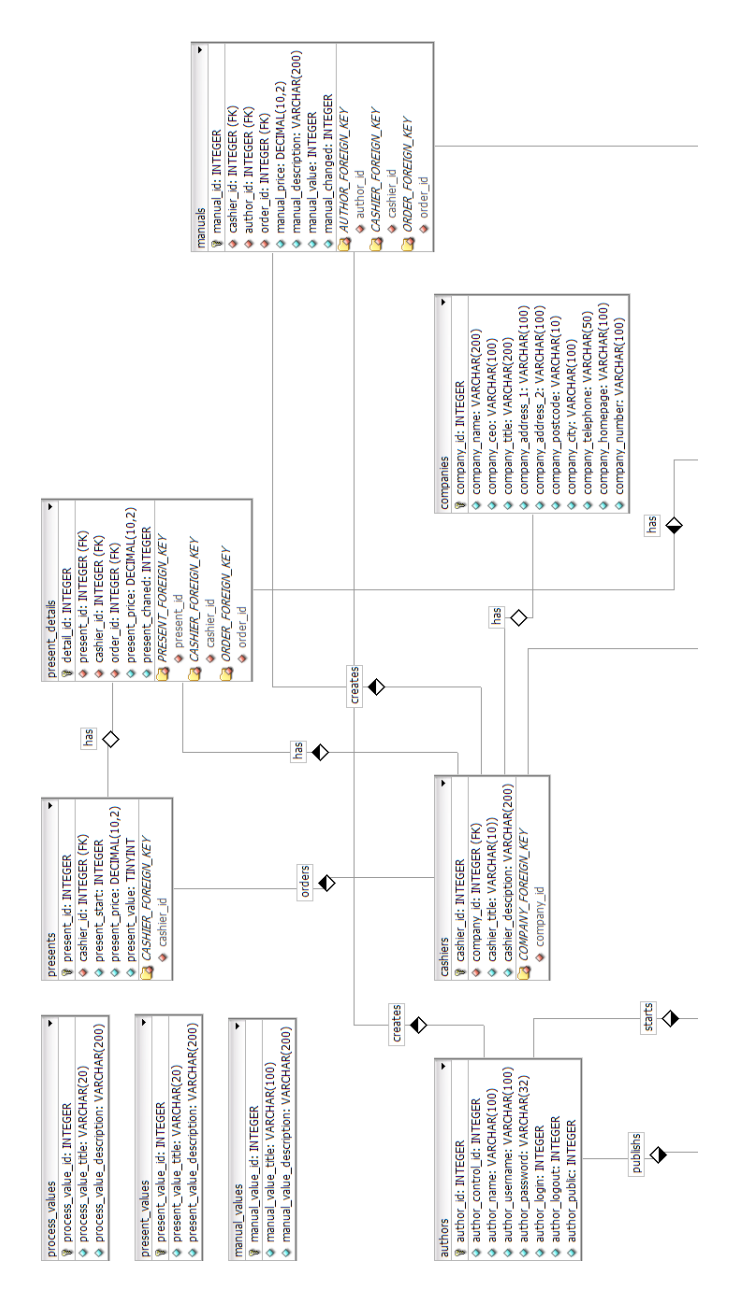

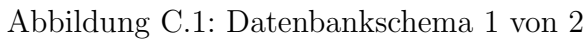

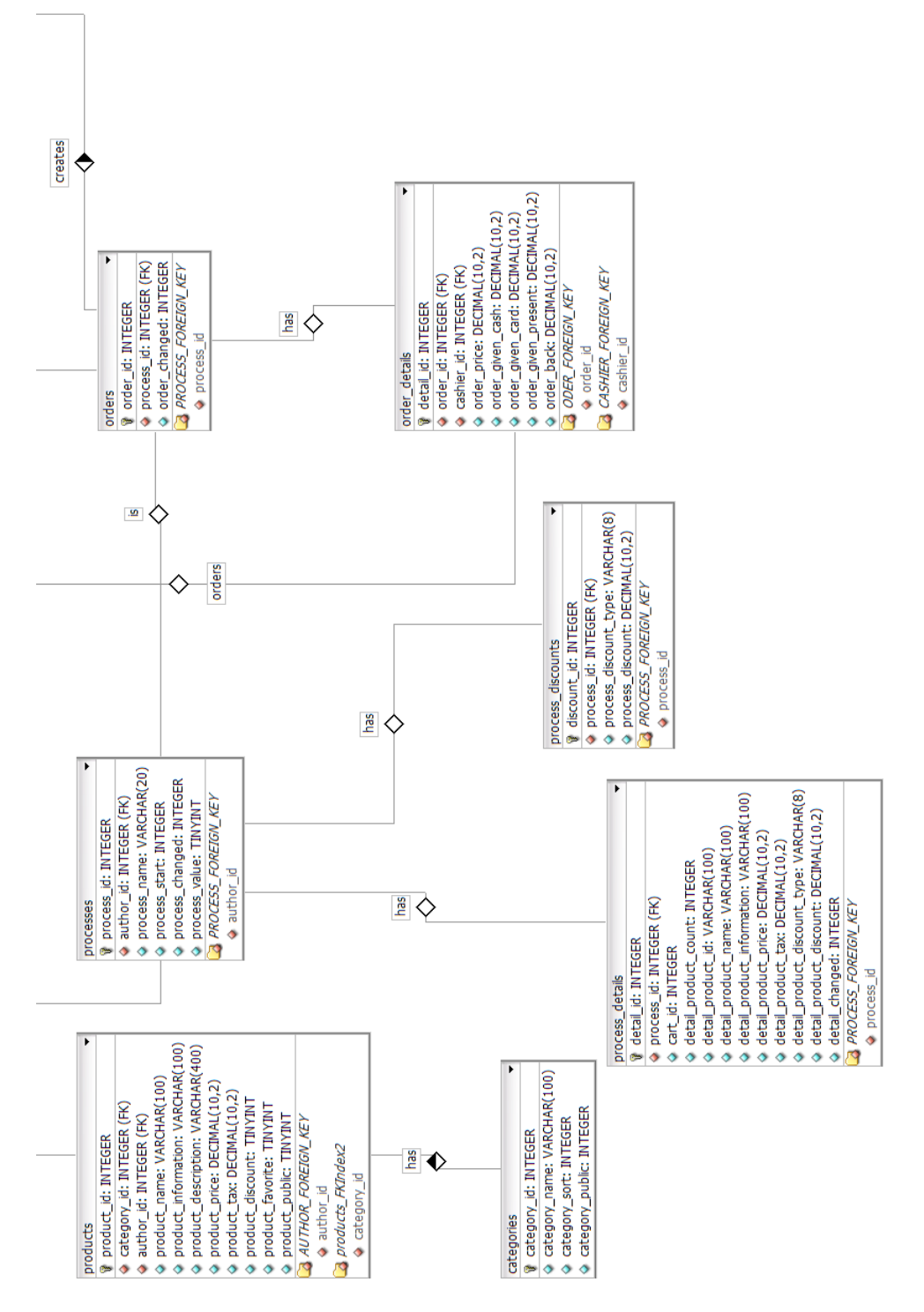

Abbildung C.2: Datenbankschema 2 von 2

## <span id="page-39-0"></span>D SQLite Datenbank-Tools

Zum manuellen Bearbeiten der Datenbank oder im Falle eines Problems mit GLORIEN Cashier Catalog können Sie über folgende Programme auf die Daten zugreifen:

- Lita <http://www.dehats.com/drupal/?q=node/58>
- SQLite Administrator <http://sqliteadmin.orbmu2k.de/>

Es gibt weitere Tools im Internet. Nicht jedes Tool eignet sich zur Verarbeitung der Daten im UTF-8 Format. Probleme mit Umlauten können darauf zurückzuschließen sein.